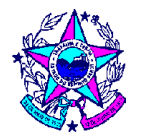

## **CANCELAMENTO DE INSCRIÇÃO COMO CONTRIBUINTE SUBSTITUTO NO ESTADO ESPÍRITO SANTO**

O procedimento hoje é todo feito eletronicamente, seguindo os seguintes passos: -Acesse:<http://www.simplifica.es.gov.br/> ;-Escolha a opção INICIO / PROSSEGUIR;-Defina se o cancelamento é de MATRIZ ou FILIAL;- Escolha a opção OUTROS SERVIÇOS-Depois, escolha: Pedido de baixa de substituto tributário.

<https://internet.sefaz.es.gov.br/faleconosco/duvida.php>

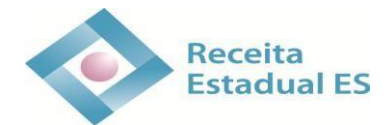